# <span id="page-0-0"></span>Data Admin Concepts & Database Management

## <span id="page-0-1"></span>Lab 08 - Database Programming

# **Table of Contents**

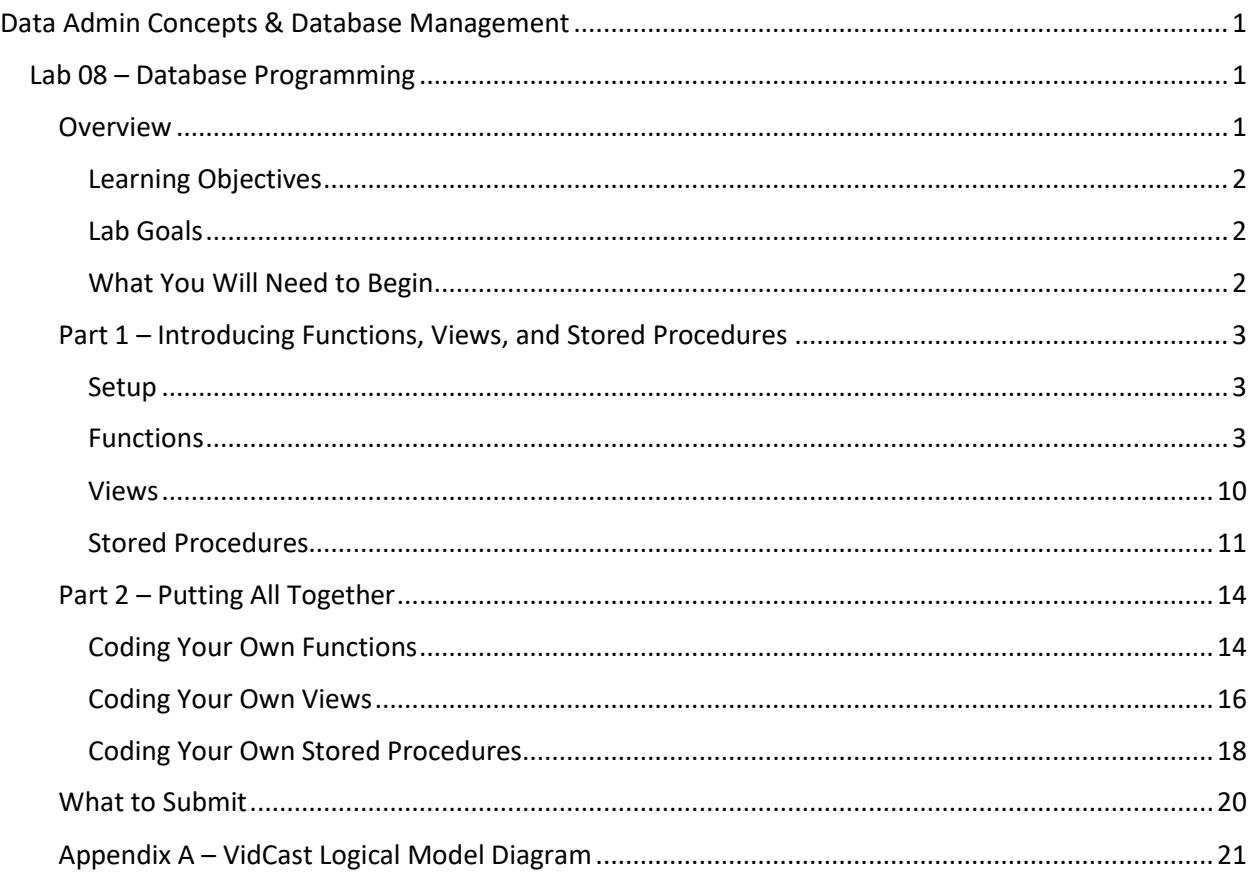

# <span id="page-0-2"></span>Overview

This lab is the eighth of ten labs in which we will build a database using the systematic approach covered in the asynchronous material. Each successive lab will build upon the one before and can be a useful guide for building your own database projects.

In this lab, we will combine structured query language (SQL) DDL and DML to construct some helpful programming objects for our VidCast database.

Read this lab document once through before beginning.

# <span id="page-1-0"></span>*Learning Objectives*

In this lab you will

• Demonstrate proficiency in coding and using SQL Server database objects such as Functions, Views, and Stored Procedures

## <span id="page-1-1"></span>*Lab Goals*

This lab consists of two sections. The first section is a walkthrough of creating programming objects. In the second part of the lab, you will code your own view, functions, and stored procedures to solve the problems presented.

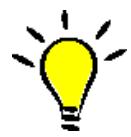

**TIP**: *If you are new to SQL or programming in general, you may benefit from run through of the SQL Tutorial at<https://www.w3schools.com/sql/> . While not required reading, it can be a helpful resource for new programmers to get some coding in.*

# <span id="page-1-2"></span>*What You Will Need to Begin*

- This document
- An active Internet connection (if using iSchool Remote lab)
- A blank Word (or similar) document into which you can place your answers. Please include your name, the current date, and the lab number on this document. Please also number your responses, indicating which part and question of the lab to which the answer pertains. Word docx format is preferred. If using another word processing application, please convert the document to pdf before submitting your work to ensure your instructor can open the file.
- To have completed Lab 07 Advanced Querying
- Understanding of database tables and have reviewed the asynchronous material through Week 8
- One of the following means of accessing a SQL Server installation
	- o A connection to the iSchool Remote Lab [\(https://remotelab.ischool.syr.edu\)](https://remotelab.ischool.syr.edu/)
	- o A local installation of SQL Server (see Developer edition here [https://www.microsoft.com/en-us/sql-server/sql-server-downloads-free-trial\)](https://www.microsoft.com/en-us/sql-server/sql-server-downloads-free-trial)
	- o Regardless of how you access SQL Server, you will need to use SQL Server Management Studio to do so.

# <span id="page-2-0"></span>Part 1 – Introducing Functions, Views, and Stored Procedures

## <span id="page-2-1"></span>*Setup*

While we can leave the basic SQL coding up to our application developers, we would like to create some programming objects to help them and us out. This is useful in properly securing our database as well as making it user-friendly.

### Formatting Note

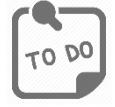

**Look for the "To Do" icon** to point out sections of the lab you will need to do to complete the tasks.

## <span id="page-2-2"></span>*Functions*

A function is a block of predefined code that (often) accepts inputs as a list of parameters, runs some process, and (often) returns a value. We have already used some functions throughout this course.

GetDate() for example, asks for no input parameters, but has some internal mechanic that figures out what the date and time are currently, and responds with that value. We don't need to know what those internal mechanics are; we just need to know that they work and can just let the function do its thing.

The ISNULL function, defined as ISNULL(*expression*, *result\_if\_null*), accepts an expression, perhaps a column name, the result of some mathematical operation, or even another function call, and, if that expression IS NULL, it will substitute the value sent by way of *result\_if\_null*.

Take it for a spin:

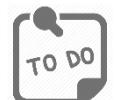

**Copy and paste the following code into a blank query editor window. You do not need to be connected to a specific database for this. Be sure to execute all these lines together!**

```
-- Declare a variable (we'll talk about variables in a minute)
declare @isThisNull varchar(30) -- Starts out as NULL
SELECT @isThisNull, ISNULL(@isThisNull, 'Yep, it is null') -- See?
-- Set the variable to something other than NULL
SET @isThisNull = 'Nope. It is not NULL'
```
SELECT @isThisNull, ISNULL(@isThisNull, 'Yep, it is null') -- How about now?

**Your results should look like the following. Copy a screenshot of your results to your answers doc.**

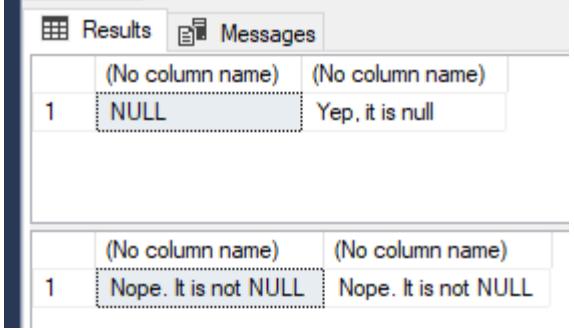

We used the aggregate functions, AVG(), SUM(), MIN(), MAX(), and COUNT(), to perform some math for us that would have been more difficult to do if we had to perform that work on our own. The parameters to these functions were expressions that the DBMS will use to calculate the aggregate.

These are all examples of built-in functions; functions made available to us by SQL Server for use in our SELECT statements. We can code our own functions to do many different things for us. Some of the most common uses for user-defined functions are to abstract the calculation of derived attributes and to provide lookups for values based on provided parameters.

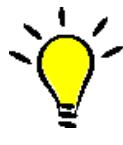

**TIP**: *SQL Server provides for the creation and use of two types of user-defined functions: Scalar and Table-valued. This lab only deals with the former. Table-valued functions differ from scalar-valued in that table-valued return tables as results, whereas scalar-valued return single values as results.*

## Our First User-Defined Function

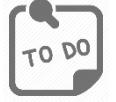

**Code and execute the following code against your IST659 database. The comments are optional, but they're here to outline some basic ideas about how functions are built.**

```
11 EXECTE FUNCTION dbo.AddTwoInts(@firstNumber int, @secondNumber int)
12RETURNS int AS
13
     BEGIN
         -- First, declare the variable to temporarily hold the result
14
         DECLARE @returnValue int -- the data type matches the "RETURNS" clause
15\Box16
17
         -- Do whatever needs to be done to set that variable to the
18
         \sim 10^{-1}correct value
         SET @returnValue = @firstNumber + @secondNumber
19
20
21
         -- Return the value to the calling statement
22
         RETURN @returnValue
23
     END
     GO
24
```
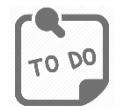

**After running the code above, code and execute the following SQL SELECT statement against your database.**

SELECT dbo.AddTwoInts(5, 10)

#### **Your results should look like this:**

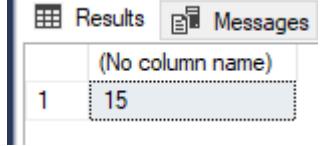

Let's break that function into its lines to see what each does. First, the code again.

```
11 ECREATE FUNCTION dbo.AddTwoInts(@firstNumber int, @secondNumber int)
12RETURNS int AS
13BEGIN
        -- First, declare the variable to temporarily hold the result
1415\BoxDECLARE @returnValue int -- the data type matches the "RETURNS" clause
1617-- Do whatever needs to be done to set that variable to the
        -- correct value
18SET @returnValue = @firstNumber + @secondNumber
192021-- Return the value to the calling statement
22RETURN @returnValue
23END
24GO
```
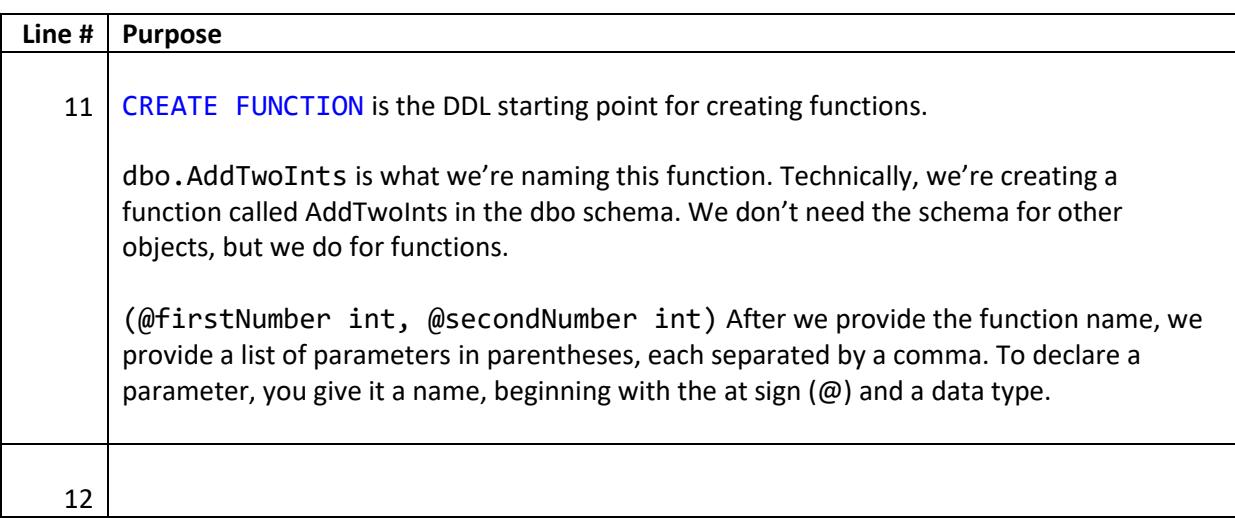

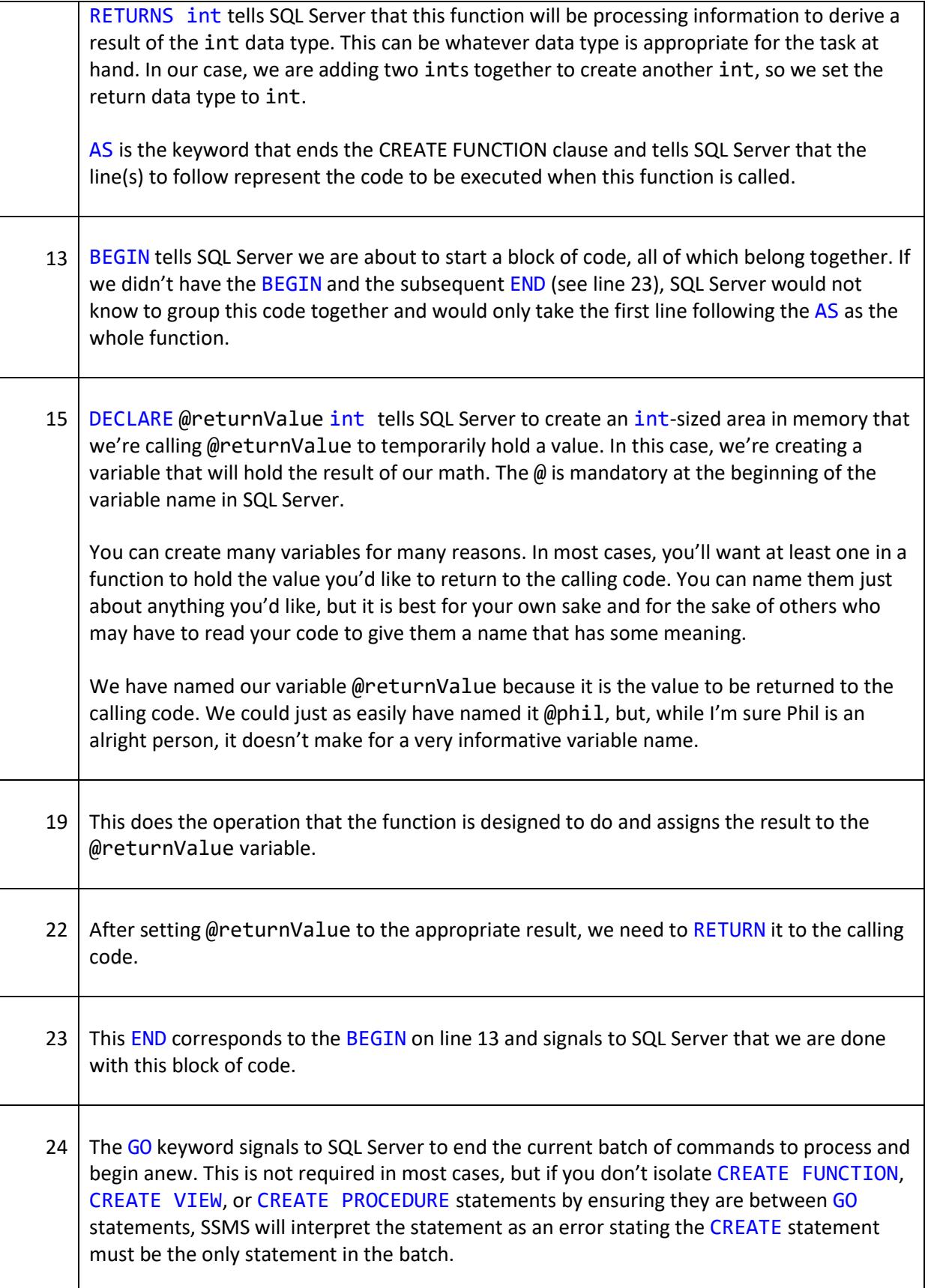

If you see an error like the one in the following screenshot, simply add a GO to the line before the CREATE statement. CREATE FUNCTION dbo.NoGoHere() RETURNS INT AS 28

Incorrect syntax: 'CREATE FUNCTION' must be the only statement in the batch.

### Functions That Are More… well… Functional

**BEGIN** 

 $29$ 

Among the many helpful tasks that functions can perform are abstracting the calculation of organizational metrics and performing lookups to other data based on inputs.

#### Abstracting Routine Calculation

Organizations rely on data to make both tactical and strategic decisions. These metrics are often calculated based on events that have happened that impact performance. Because these metrics are based on an organizations rules, they are subject to change with some frequency. Catalysts for those changes can include new management, changes within the organization that require new calculations, or changes in the organization's industry that require us to rethink how we calculate these metrics.

Instead of hand-coding the calculation in every instance it is needed (printed reports, management dashboards, displays mounted throughout the organization's work space, intranets and extranets, etc), we can code the calculation once in a function. Whenever we need to show the metric, we can call the function, passing the appropriate parameters and the output will be the result of the current math.

Our VidCast service is interested in the number of VidCasts created by VidCast users. Let's code a function that counts the number of VidCasts made by a given user and returns the count to the calling code.

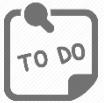

**Code and execute the following SQL against your database. You should be using the same database built using the code from Lab 6.**

```
29 -- Function to count the VidCasts made by a given User
30 FCREATE FUNCTION dbo.vc VidCastCount(@userID int)
     RETURNS int AS -- COUNT() is an integer value, so return it as an int
31
32BEGIN
33\BoxDECLARE @returnValue int -- matches the function's return type
34
         /*
35
             Get the count of the VidCasts for the provided userID and
36
37
             assign that value to @returnValue. Note that we use the
38
            @userID parameter in the WHERE clause to limit our count
            to that user's VidCast records.
39
         *40
         SELECT @returnValue = COUNT(vc_UserID) FROM vc_VidCast
41
42
         WHERE vc\_Video\_vc\_UserID = @userID43
         -- Return @returnValue to the calling code.
44
         RETURN @returnValue
45
46
    END
47
     GO
```
**After you execute that statement, code and execute the following SQL code against your database:**

```
49 ESELECT TOP 10
         sle
50
         , dbo.vc VidCastCount(vc UserID) as VidCastCount
51
52
     FROM vc User
53
     ORDER BY VidCastCount DESC
```
#### **Your results should look like this:**

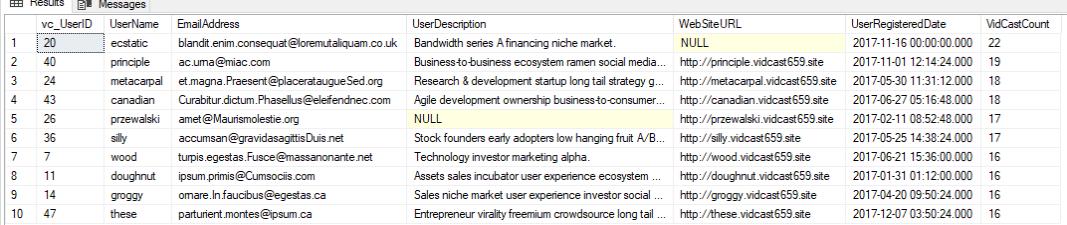

**In your own words, in your answers document, describe what lines 49 through 53 above actually do. Also, how is it that this code knows that the vc\_User record with vc\_UserID = 20 has 22 vc\_VidCast records?**

#### Performing Data Lookups

Often, we have one piece of data and we would like to look up another piece of data in a table. This is a common task when using surrogate keys. A table where a surrogate primary key is used may have

another column that serves as the natural key. A value that identifies the real-world object in real-world terms that may not be a suitable primary key candidate.

For example, our vc\_Tag table has a surrogate primary key, vc\_TagID, but our users do not care and may not even know about this column. Instead, they will use the values in the column, TagText, to specify or search for tags. This makes TagText a natural key. We can code a function that accepts the tag text as a parameter and looks up the vc\_TagID for the vc\_Tag record for that TagText.

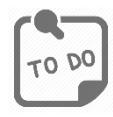

**Code and execute the following SQL against your database. You should be using the same database built using the code from Lab 6.**

```
55
    GO
     --Function to retrieve the vc TagID for a given tag's text
56
57 ECREATE FUNCTION dbo.vc TagIDLookup(@tagText varchar(20))
    RETURNS int AS -- vc TagID is an int, so we'll match that
58
59
    BEGIN
        DECLARE @returnValue int -- Matches the function's return type
60\Box61
62
         /*
             Get the vc TagID of the vc Tag record whose TagText
63
64
             matches the parameter and assign that value to @returnValue.
         * /
65
         SELECT @returnValue = vc_TagID FROM vc_Tag
66
        WHERE TagText = @tagText
67
68
69
         -- Send the vc_TagID back to the caller
         RETURN @returnValue
70
71
    END
    GO
72
```
**After you execute that statement, code and execute the following SQL code against your database:**

```
75 ESELECT dbo.vc_TagIDLookup('Music')
    SELECT dbo.vc_TagIDLookup('Tunes')
76
```

```
EE Results Bill Messages
      (No column name)
     \overline{4}(No column name)
      NULL
```
**In your own words, in your answers document, describe what lines 75 and 76 above actually do. Also, when line 76 executed, we received a NULL from SQL Server. How come?**

## <span id="page-9-0"></span>*Views*

Views are another programming object we can use to secure and simplify access to the data. As we'll see in a future lab, we can lock down access to certain data points to specific database users using a view. We can also use views to predefine complex SQL SELECT statements and allow programmers (including ourselves) to simply access the views instead of writing queries that might include esoteric JOINs or aggregate functions.

A view is, simply put, a prepackaged SQL SELECT statement. Most of the time, these are read-only structures meant to abstract the intricacies of building complex SELECT statements to make our database easier to use by applications.

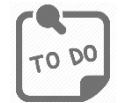

**Code and execute the following SQL against your database. You should be using the same database built using the code from Lab 6.**

```
79 \Box-- Create a view to retrieve the top 10 vc_Users and their
     -- VidCast counts
80
81 ECREATE VIEW vc MostProlificUsers AS
         SELECT TOP 10
82
83
             , dbo.vc VidCastCount(vc UserID) as VidCastCount
84
85
         FROM vc User
         ORDER BY VidCastCount DESC
86
     GO
87
```
**After you execute that statement, code and execute the following SQL code against your database:**

88 ESELECT \* FROM vc\_MostProlificUsers

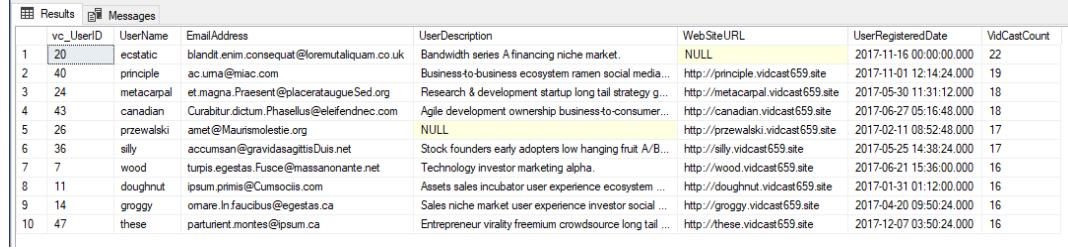

**In your own words, in your answers document, describe what lines 79 through 87 above are doing.**

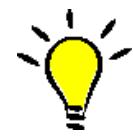

**TIP**: *Notice that lines 82 through 85 above are the same as what we previously ran when we tested our user-defined function from before. A good strategy for authoring views is to first get the SELECT statement correct and then just put the CREATE VIEW line before it, execute the whole thing, and your view is done!*

## <span id="page-10-0"></span>*Stored Procedures*

Stored procedures are like functions in that they perform operations based on provided parameter values, but they are different in that they can perform more complex database activities. For instance, whereas a user-defined function can make no changes to the database in any way, a stored procedure can be used to encapsulate and abstract statements such as INSERT, UPDATE, and DELETE.

For example, we can prohibit a database user from running a SQL UPDATE statement for fear of running an UPDATE without a WHERE clause and causing untold havoc on our data. We can then author a stored procedure to require the necessary criteria be provided and we can code the UPDATE statement within that procedure using that criteria.

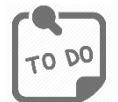

**Code and execute the following SQL against your database. You should be using the same database built using the code from Lab 6.**

```
91 \Box-- Create a procedure to update a vc_User's email address
92 \sim The first parameter is the user name for the user to change
93 \vert -- The second is the new email address
94 ECREATE PROCEDURE vc_ChangeUserEmail(@userName varchar(20), @newEmail varchar(50))
95 AS96 \overline{\Box} BEGIN
97 \Box UPDATE vc_User SET EmailAddress = @newEmail
         WHERE UserName = @userName
9899 END
100 GO
```
**After you execute that statement, code and execute the following SQL code against your database:**

102 EXEC vc\_ChangeUserEmail 'tardy', 'kmstudent@syr.edu'

**Your results should look like this:**

```
R<sup>I</sup> Messages
     (1 row affected)
```
**To see the effect, code and execute the following statement against your database:** SELECT \* FROM vc\_User WHERE UserName = 'tardy'  $104$ 

**Your Results should look like this:**

|  |           | <b>EE Results PH</b> Messages |                     |                                                  |                                                      |                    |  |  |  |
|--|-----------|-------------------------------|---------------------|--------------------------------------------------|------------------------------------------------------|--------------------|--|--|--|
|  | vc UserID | <b>UserName</b>               | <b>EmailAddress</b> | <b>UserDescription</b>                           | WebSiteURL                                           | UserRegisteredDate |  |  |  |
|  |           | tardy                         | kmstudent@svr.edu   | Startup leverage growth hacking bootstrapping sc | http://tardv.vidcast659.site 2017-03-12 15:36:00.000 |                    |  |  |  |

**In your own words, in your answers document, describe what lines 91 through 104 above are doing.**

Stored procedures are also helpful in locking down access to INSERTing data in a table. With practice, you should be able to accept many parameters and insert into more than one table, perform lookups using functions, views, or basic select statements.

For now, we will focus on the mechanical elements of using stored procedures to add data to our tables.

### @@identity

There are several global variables maintained by SQL Server. @@identity is a particularly helpful variable we can use to keep track of data we've added. Whenever the identity property of a column is triggered, SQL Server puts the value assigned to the column in the variable @@identity. This value is changed every time data are added to a table and the identity property is used.

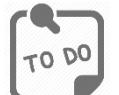

**Code and execute the following SQL against your database. You should be using the same database built using the code from Lab 6.**

```
INSERT INTO VC Tag (TagText) VALUES ('Cat Videos')
106
      SELECT * FROM vc Tag WHERE vc TagID = @@identity
107
```
#### **Your result should look like this:**

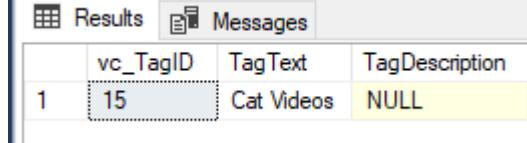

**Your vc\_TagID might be different, but the result is still correct if you only retrieved the Cat Videos tag.**

If we use a stored procedure to return the @@identity property after we have performed an INSERT statement, we can use the newly added surrogate primary key value to do other things.

 $0q_{07}$ 

**Code and execute the following SQL against your database. You should be using the same database built using the code from Lab 6.**

```
110 \Box/* Create a procedure that adds a row to the UserLogin table
111This procedure is run when a user logs in and we need
112to record who they are and from where they're logging in.
     \vert * \rangle113114 FICREATE PROCEDURE vc AddUserLogin(@userName varchar(20), @loginFrom varchar(50))
115 AS116 \overline{\text{BEGIN}}-- We have the user name, but we need the ID for the login table
117\Box-- First, declare a variable to hold the ID
118DECLARE @userID int
119120121-- Get the vc_UserID for the UserName provided and store it in @userID
122\BoxSELECT @userID = vc UserID FROM vc User
         WHERE UserName = @userName
123124125-- Now we can add the row using an INSERT statement
126 \BoxINSERT INTO vc_UserLogin (vc_UserID, LoginLocation)
         VALUES (@userID, @loginFrom)
127128-- Now return the @@identity so the calling code knows where
129 \Box130
         -- the data ended up
131RETURN @@identity
132 END
133 GO
```
**After successfully running the previous code, code and execute the following code against your database (note: code all of it and execute all of it at the same time or you will get an error).**

```
135 ODECLARE @addedValue int
136
     EXEC @addedValue = vc_AddUserLogin 'tardy', 'localhost'
137 白SELECT
138
        vc User.vc UserID
139, vc_User.UserName
140, vc_UserLogin.UserLoginTimestamp
141, vc_UserLogin.LoginLocation
142FROM vc_User
     JOIN vc_UserLogin on vc_User.vc_UserID = vc_UserLogin.vc_UserID
143144WHERE vc UserLoginID = @addedValue
```
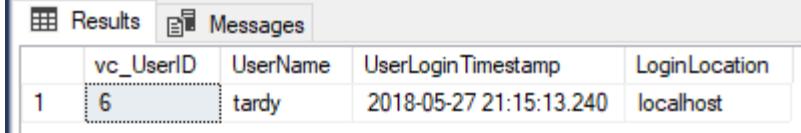

**Your UserLoginTimestamp value will be different than the one shown. On your answers doc, explain why this is.**

**On your answers doc, also identify one way we could simplify the code in the stored procedure above. (Hint: Look back at how we did a lookup with the vc\_Tag table)**

# <span id="page-13-0"></span>Part 2 – Putting All Together

In this part, you'll create functions, views, and stored procedures to round out the external model of the VidCast database.

## <span id="page-13-1"></span>*Coding Your Own Functions*

In this section, you'll code new user-defined functions to perform specific tasks. In most cases, you've already coded something similar in part 1, so refer to your previous work to see how to solve the problems below.

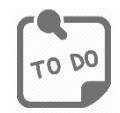

**The code below is the beginning of a function intended to retrieve a vc\_UserID from the vc\_User table given a specified @userName. Complete the code to assign the correct vc\_UserID to @returnValue**

```
147 \Box/*
         Create a function to retrieve a vc UserID for a given user name
148* /
149150 ECREATE FUNCTION dbo.vc UserIDLookup(@userName varchar(20))
151RETURNS int AS
     BEGIN
152153DECLARE @returnValue int
154155 \Box-- TODO: Write the code to assign the correct vc_UserID
156to @returnValue
          \sim \sim .
157
         RETURN @returnValue
158
159| END
160 GO
```
**After creating the vc\_UserIDLookup function, run the following SELECT statement against your database:**

SELECT 'Trying the vc\_UserIDLookup function.', dbo.vc\_UserIDLookup('tardy')

**Paste a screenshot of your results in your answers document. You'll paste your SQL later.**

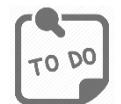

**Author a function called dbo.vc\_TagVidCastCount that calculates the count of vc\_VidCastIDs for a given vc\_TagID. Consult the diagram at the end of this document as a reference for the tables involved.**

**After you've authored the function and successfully created it, execute the following code against your database:**

```
SELECT
      vc_Tag.TagText
      , dbo.vc_TagVidCastCount(vc_Tag.vc_TagID) as VidCasts
FROM vc_Tag
```
#### **Your results should look like this:**

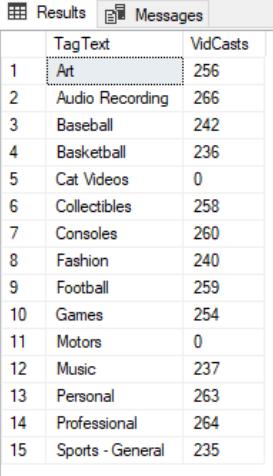

**Paste a screenshot of your results in your answers document. You will paste your SQL later.**

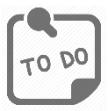

**Code a function called vc\_VidCastDuration that SUMs the total number of minutes of actual duration for VidCasts with a Finished status given a vc\_UserID as a parameter. This function should return the SUM as an int.**

**The easiest way to calculate the VidCast duration as a number of minutes for each individual vc\_VidCast record is using the built-in DateDiff function:**

DATEDIFF(n, StartDateTime, EndDateTime)

**You will need to incorporate the DATEDIFF function into your function to get the correct value. (Hint: Use the dbo.vc\_VidCastCount function you created earlier as a starting point.)**

**Once you've created the function, execute the following SELECT statement against your database:**

**SELECT** 

```
*
       , dbo.vc_VidCastDuration(vc_UserID) as TotalMinutes
FROM vc_User
```
**Your results should look like this (not every row is shown):**

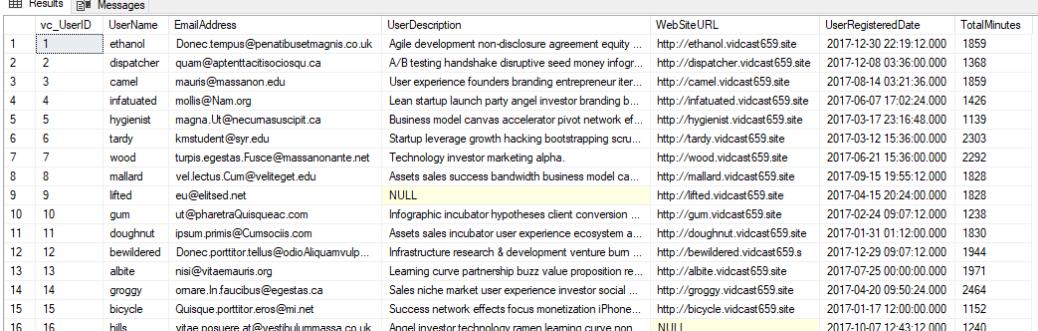

**Paste a screenshot of your results in your answers document. You don't need to ensure every row is in the screenshot, just the first ten to fifteen rows will be fine. You will paste your SQL later.**

## <span id="page-15-0"></span>*Coding Your Own Views*

In this section, you'll code new views and alter existing views to perform specific tasks. In most cases, you've already coded something similar in part 1, so refer to your previous work to see how to solve the problems below.

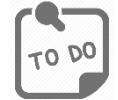

**Create a view called vc\_TagReport that executes the** SELECT **statement:**

```
SELECT
      vc_Tag.TagText
      , dbo.vc_TagVidCastCount(vc_Tag.vc_TagID) as VidCasts
FROM vc Tag
```
**Code a** SELECT **statement that returns all rows from this view in descending order of VidCasts.**

**Your results should look like this:**

| <b>VidCasts</b><br><b>TagText</b><br>Audio Recording 266<br>1<br>2<br>Professional<br>264<br>3<br>263<br>Personal<br>4<br>260<br>Consoles<br>5<br>259<br>Football<br>6<br>258<br>Collectibles<br>7<br>256<br>Art<br>8<br>254<br>Games<br>9<br>242<br>Baseball<br>10<br>240<br>Fashion<br>11<br>237<br><b>Music</b><br>12<br>236<br><b>Raskethall</b><br>13<br>235<br>Sports - General<br>14<br><b>Motors</b><br>n<br>15<br><b>Cat Videos</b><br>n | Results <b>Rid Messages</b> |  |
|----------------------------------------------------------------------------------------------------|-----------------------------|--|
|                                                                                                    |                             |  |
|                                                                                                    |                             |  |
|                                                                                                    |                             |  |
|                                                                                                    |                             |  |
|                                                                                                    |                             |  |
|                                                                                                    |                             |  |
|                                                                                                    |                             |  |
|                                                                                                    |                             |  |
|                                                                                                    |                             |  |
|                                                                                                    |                             |  |
|                                                                                                    |                             |  |
|                                                                                                    |                             |  |
|                                                                                                    |                             |  |
|                                                                                                    |                             |  |
|                                                                                                    |                             |  |
|                                                                                                    |                             |  |

**Paste a screenshot of your results in your answers document. You will paste your SQL later.**

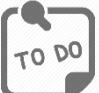

**Alter the view called vc\_MostProlificUsers, adding a column called TotalMinutes that calls the vc\_VidCastDuration function we created earlier in part 2.**

**Hint: to alter a view, copy and the original code you wrote for part 1 to the end of your SQL file, change the word** CREATE **to** ALTER**, code in the new column, and execute the entire** ALTER VIEW **statement (be sure to execute everything from the** ALTER VIEW **line through the end of the** SELECT **statement!**

**After you have coded and executed the ALTER VIEW, execute the following SQL against your database:**

SELECT UserName, VidCastCount, TotalMinutes FROM vc\_MostProlificUsers

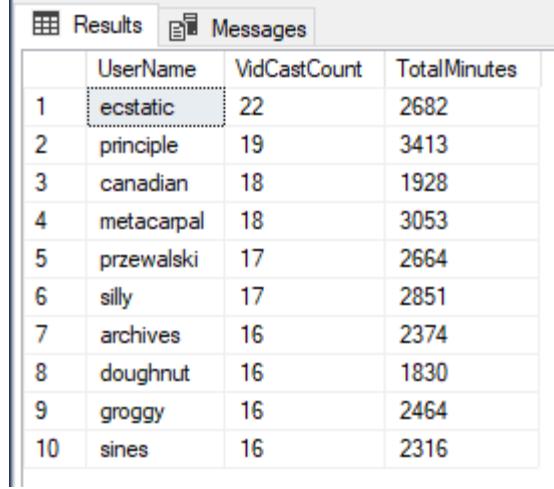

**Paste a screenshot of your results in your answers document. You will paste your SQL later.**

## <span id="page-17-0"></span>*Coding Your Own Stored Procedures*

In this section, you'll code new stored procedures to perform specific tasks. In most cases, you've already coded something similar in part 1, so refer to your previous work to see how to solve the problems below.

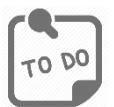

**The following is the beginning of a stored procedure to use in adding a row to the vc\_Tag table. All but the INSERT statement has been provided for you. Finish this procedure by coding the INSERT statement. Then execute the entire CREATE PROCEDURE block.**

```
225 \frac{1}{2}226Create a stored procedure to add a new Tag to the database
227
        Inputs:
228
          @tagText : the text of the new tag
           @description : a brief description of the tag (nullable)
229
238
        Returns:
231
           @@identity with the value inserted
232 */
233 =CREATE PROCEDURE vc_AddTag(@tagText varchar(20), @description varchar(100)=NULL) AS
234 BEGIN
       -- Code the procedure here!
235236237238
        RETURN @@identity
239 END
240 GO
```
**After you have coded and executed the completed procedure, execute the following SQL against your database:**

DECLARE @newTagID int

```
EXEC @newTagID = vc_AddTag 'SQL', 'Finally, a SQL Tag'
SELECT * FROM vc Tag where vc TagID = @newTagID
```
#### **Your results should look like this:**

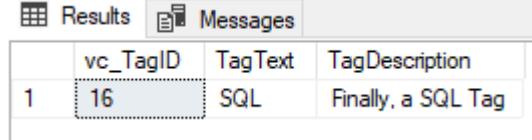

**Paste a screenshot of your results in your answers document. You will paste your SQL later.**

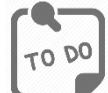

**Code a stored procedure called vc\_FinishVidCast that accepts an int as a parameter that will be a vc\_VidCastID that we will need to mark as finished. The act of finishing a VidCast means we must change its EndDateTime to be the current Date and Time (think GetDate()) and change the vc\_StatusID to the vc\_StatusID for the 'Finished' status.**

**All the work can be done in a single UPDATE statement inside the stored procedure. Be sure to code the WHERE clause!**

**After you have coded and executed the completed procedure, execute the following SQL against your database:**

```
DECLARE @newVC int
INSERT INTO vc_VidCast
       (VidCastTitle, StartDateTime, ScheduleDurationMinutes, vc_UserID,
vc_StatusID)
VALUES (
       'Finally done with sprocs'
       , DATEADD(n, -45, GETDATE())
      , 45
      , (SELECT vc_UserID FROM vc_User WHERE UserName = 'tardy')
       , (SELECT vc_StatusID FROM vc_Status WHERE StatusText='Started')
)
SET @newVC = @@identitySELECT * FROM vc_VidCast WHERE vc_VidCastID = @newVC
EXEC vc_FinishVidCast @newVC
SELECT * FROM vc_VidCast WHERE vc_VidCastID = @newVC
```
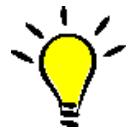

**TIP**: *Execute all the code from DECLARE @newVC int until the last SELECT statement all at once.*

**Your results should look like this (your dates, times and IDs may differ):**

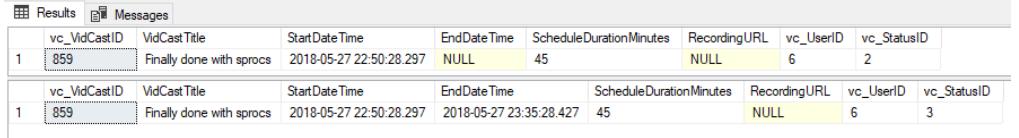

**Paste a screenshot of your results in your answers document. You will paste your SQL later.**

# <span id="page-19-0"></span>What to Submit

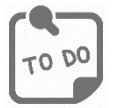

**After completing Part 2, copy and paste the text of your SQL query file at the end of your answers document. Save this document and submit it to the appropriate section on the LMS.**

# Appendix A – VidCast Logical Model Diagram

<span id="page-20-0"></span>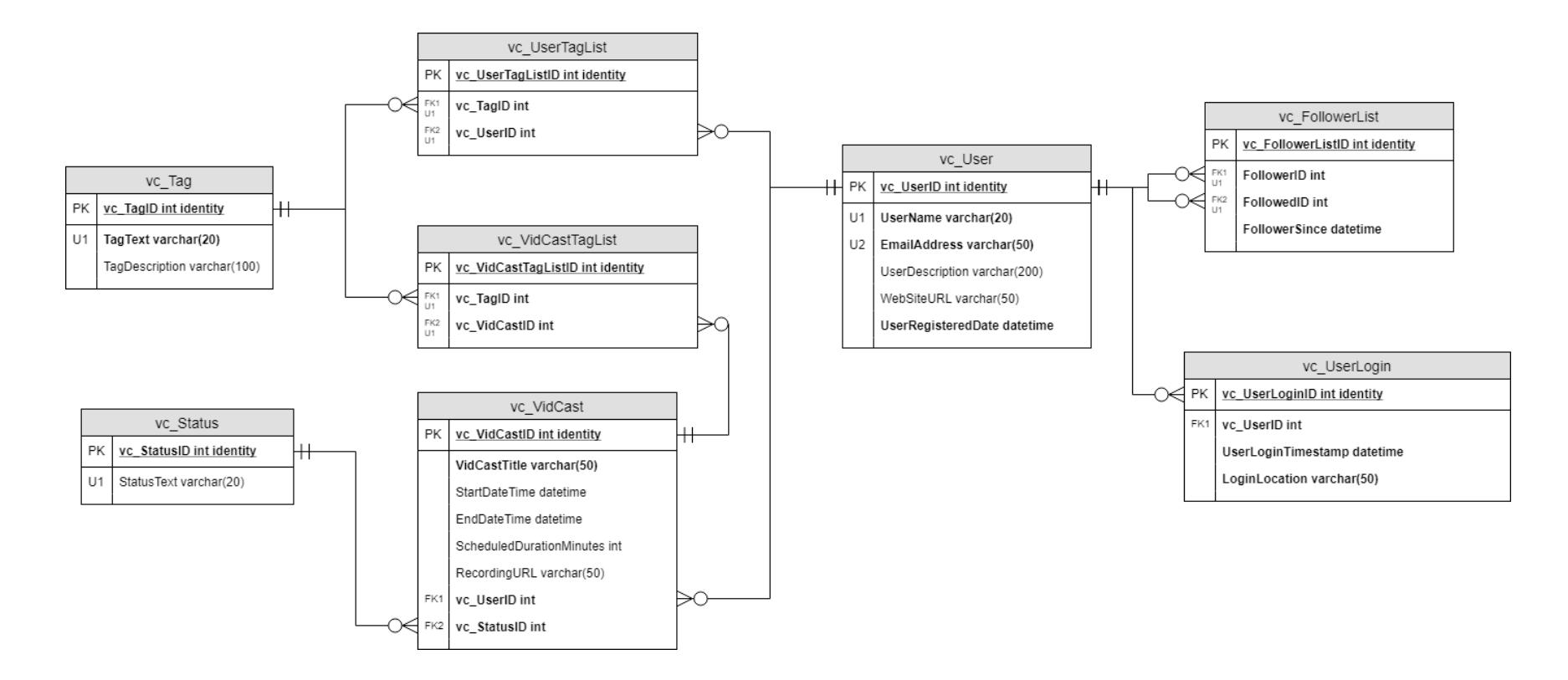

For the full diagram, see<https://drive.google.com/file/d/1KRqkSvQABuTMXqYAzojTCt9etTSR8Vea/view?usp=sharing>